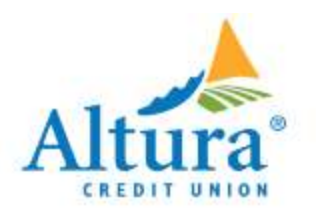

## Alternate ACH Accounts

Save

Cancel

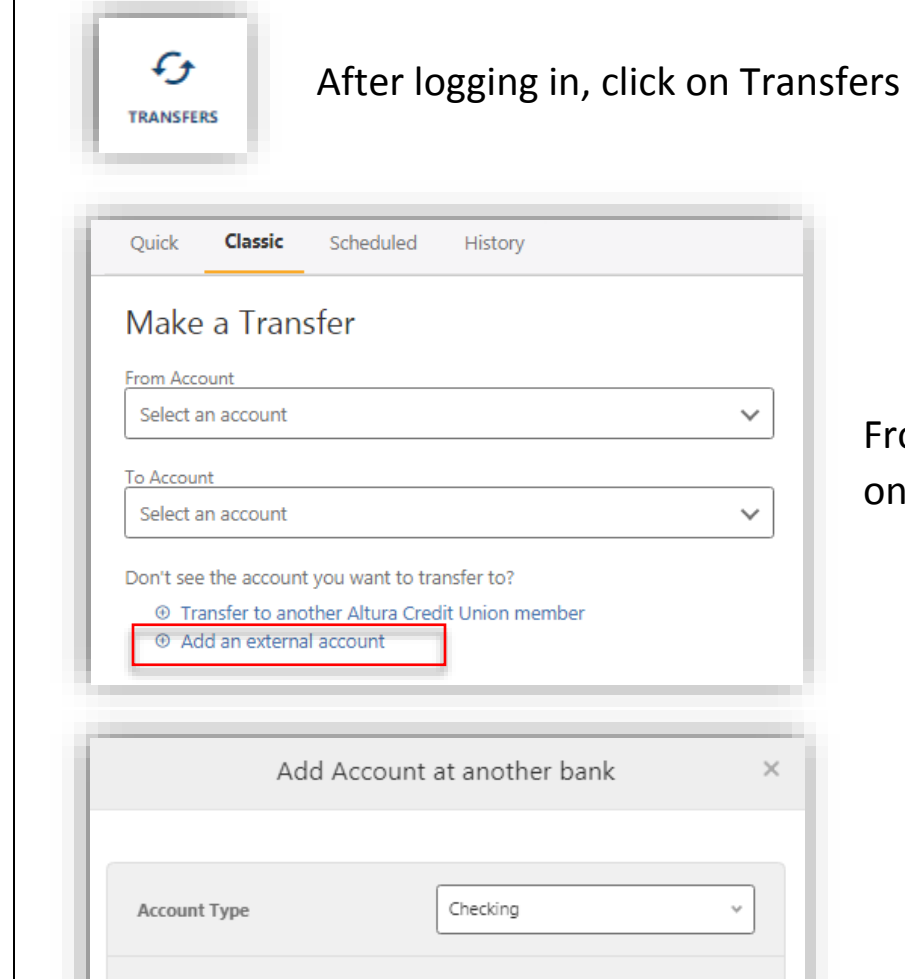

322271627 JPMORGAN CHASE

**Routing Number** 

**Account Number** 

Nickname<sup>2</sup>

Confirm Account Number

## From the Classic transfer tab, click on + Add an external account.

Enter the account and routing number of your other financial institution and a nickname of your choice.

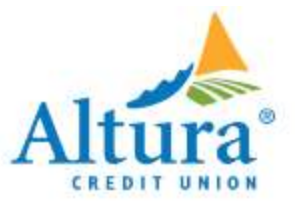

Additional verification will be required to add this alternate account to your online banking.

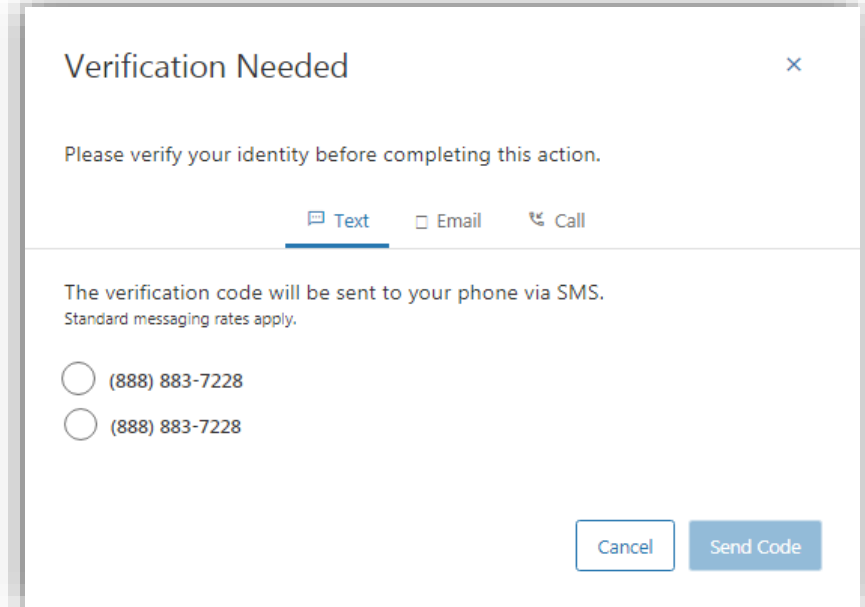

After clicking Save, you will receive a message informing you that two test deposits will be sent to your other financial institution. These deposits must be confirmed before using the alternate account.

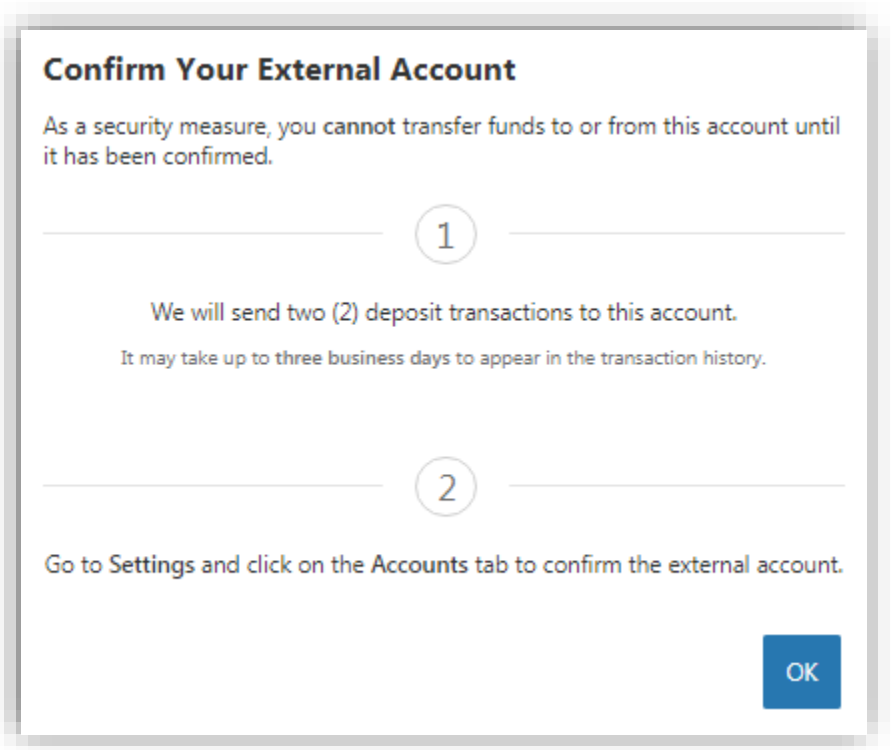

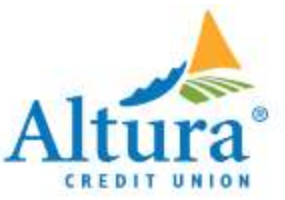

## As long as the ACH Account is in a Pending status, this alert will remain on your account.

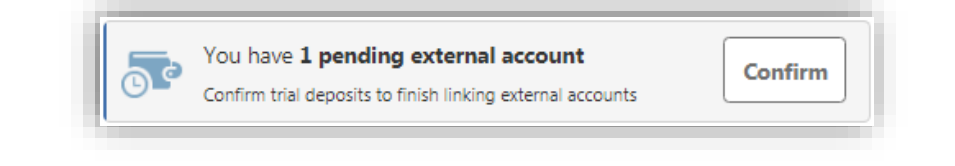

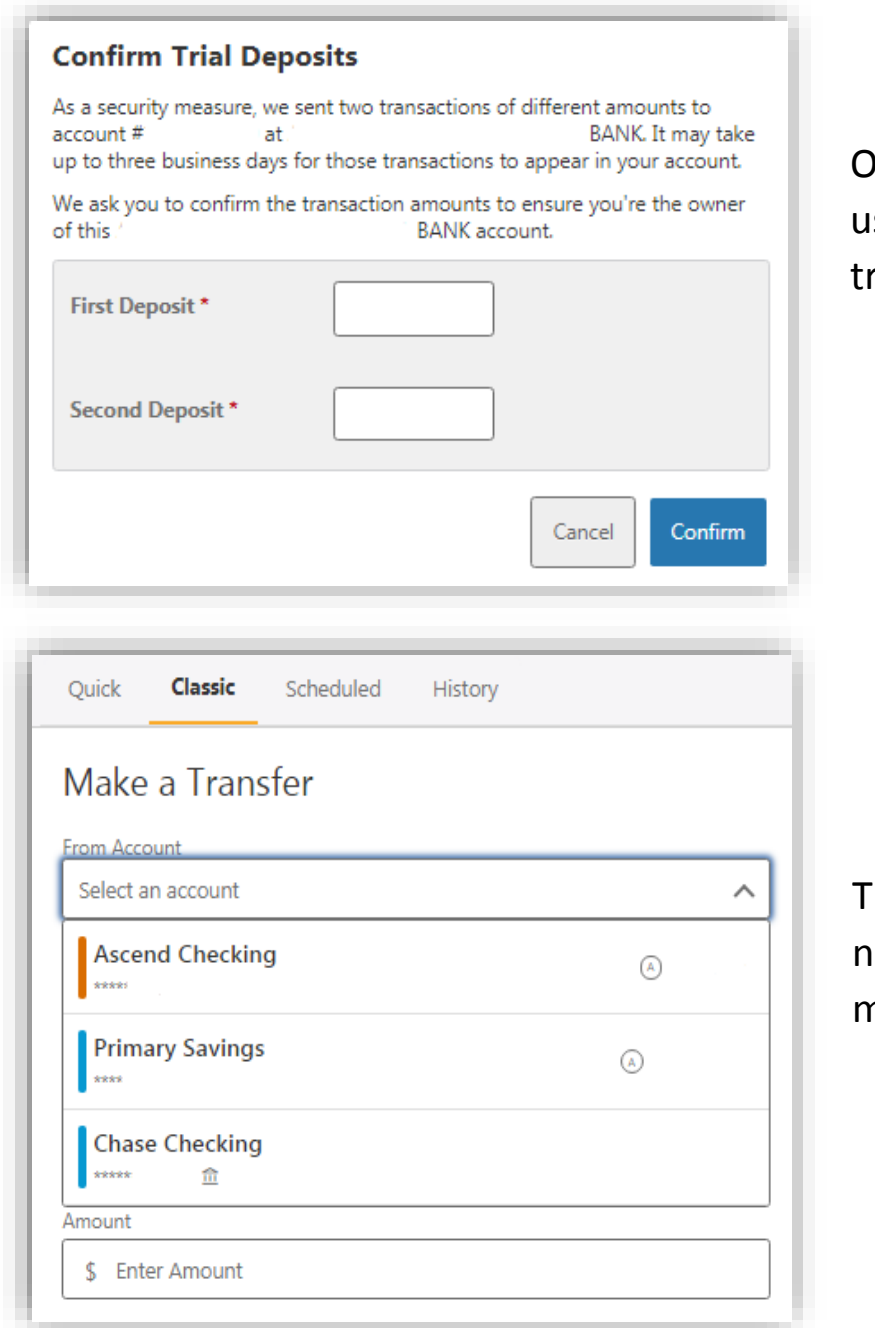

Ince confirmed, you may begin sing the ACH Account for ransfers and loan payments.

The alternate account should now be listed in the transfers menu.